Tallinna Ülikool Informaatika Instituut

# **Arvutimängu rakendamine õppetöös Minecrafti geomeetriaülesannete näitel**

Bakalaureusetöö

Autor: Mihhail Gruzdev Juhendaja: Martin Sillaots

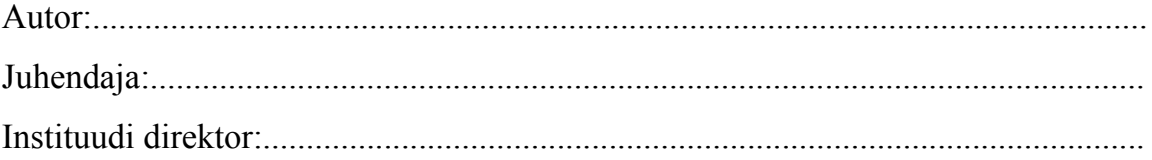

Autorideklaratsioon

Deklareerin, et käesolev bakalaureusetöö on minu töö tulemus ja seda ei ole kellegi teise poolt varem kaitsmisele esitatud. Kõik töö koostamisel kasutatud teiste autorite tööd, olulised seisukohad, kirjandusallikatest ja mujalt pärinevad andmed on viidatud.

........................ ................................................

(kuupäev) (autor)

# **Sisukord**

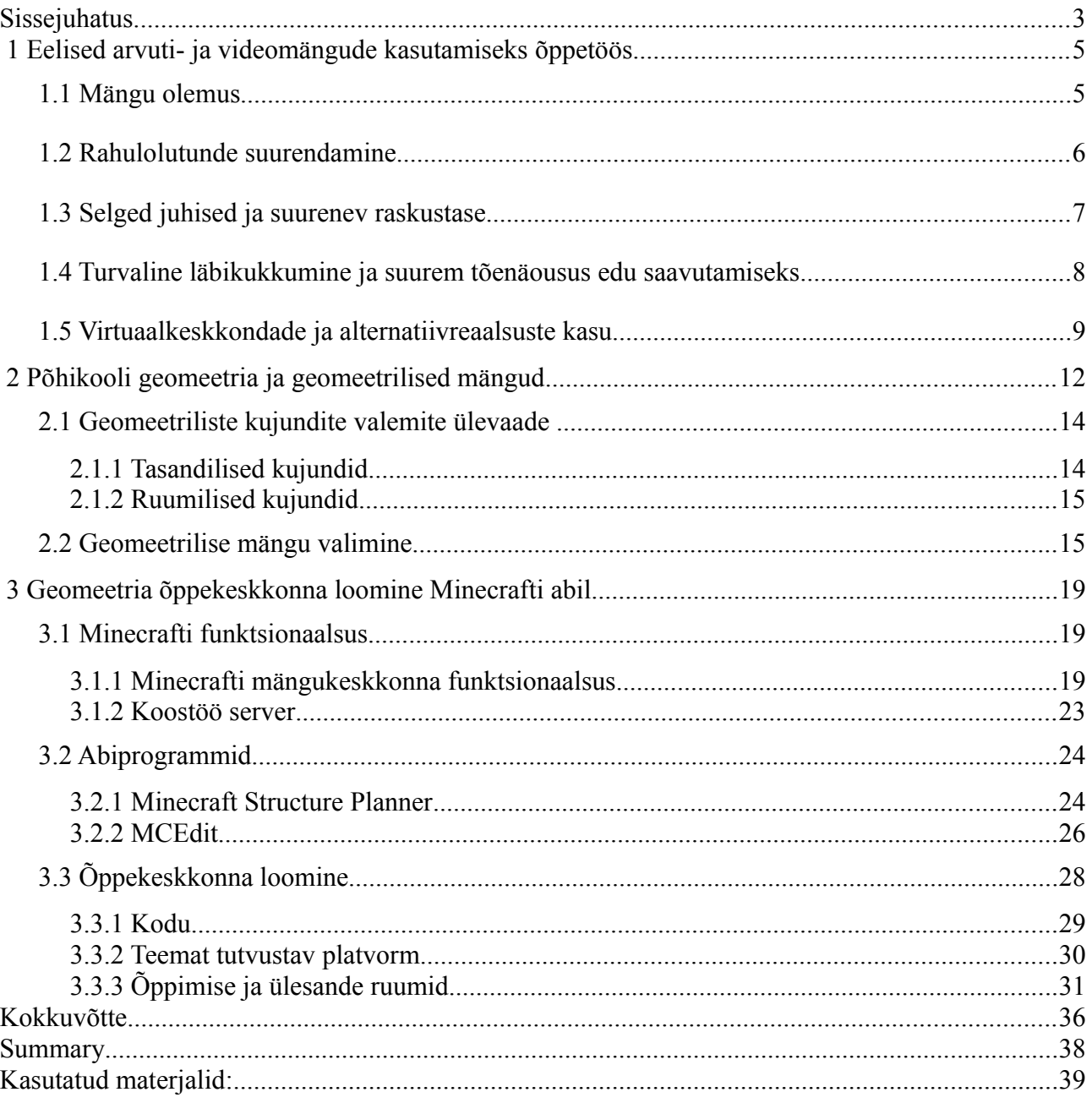

## **Sissejuhatus**

Videomängud on juba väga pikka aega olnud osa meie elust - mõne jaoks rohkem, teise jaoks vähem. Sellegipoolest võib kindlalt väita, et viimase 20 aasta jooksul on arvuti- ja videomängud kindlustanud endale tugeva koha meedias. Selle tõestuseks on üks arv, mis on imekspandavalt suur igal nädalal kulutavad mängurid üle maailma kokku umbes 3 miljardit tundi *online* mänge mängides (McGonigal, 2011). Sellele tuleb veel juurde lisada *offline* arvuti- ja videomängudele kulutatud aeg. Sellist arvu nähes tekib tahtmatult mõte, kas mäng ja selle virtuaalne keskkond on ainult meelelahutus või selles peitub midagi rohkemat?

Erinevate uuringute kohaselt annavad mängud tõesti inimese arengule rohkem kui esialgu tundub. Pole saladus, et mänge on kasutatud sõjaväes simulatsioonidena sõduritele strateegiliste oskuste õpetamiseks. Sellistele projektidele on kulutatud väga palju ressursse (Givens, 2011). Kahjuks hariduse valdkonnas on mängude potentsiaali kasutatud üldiselt vähe. Põhjuseid selleks on mitu ning suurim neist on raha puudumine. Suurte mänge loovate ettevõtete jaoks on liiga riskantne kulutada raha õppemängudele, kuna nende areng on alles alguse faasis ning arendajad lihtsalt veel täpselt ei tea, kuidas luua edukat õpetamisvõimega mängu. Teiseks põhjuseks on kinnihoidmine vanadest normidest ja arvamus et arvuti- ja videomängud on mõeldud ainult ajaveetmiseks ja meelelatuhuseks. Kuid ka esimesed filmid, mis ilmusid esimese maailmasõja järel, olid mõeldud meelelahutuseks ning alles kümned aastad hiljem hakati filme kasutama õpetamiseks (Public Law, 1962).

Mängude potentsiaal haridusvaldkonnas on tõesti suur ning kuna seda teemat ühe töö piires on võimatu haarata, siis valisin oma seisukoha tõestamiseks ühe matemaatika valdkonna. Põhjuseks on langev huvi matemaatika vastu, mille tulemuseks on aasta-aastalt tõusev matemaatika eksamites läbikukunute arv (Taal, 2011). Tihti on probleeme just geomeetria ülesannetega, kus õpilased pole suutelised ette kujutama, kus asub mingi punkt kujundil ning samuti on probleemiks teha vihikus (või tahvlil) joonistatud kahemõõtmeline keha oma mõtetes kolmemõõtmeliseks. Sellepärast langeski valik just geomeetria valdkonnale.

Valitud mänguks osutus Minecraft oma suure populaarsuse tõttu tänapäeva noorte seas. Minecraft on pidevalt arendatav arvutimäng, kus mängija kogub ressursse ja saab nendega ehitada erinevaid kujundeid. Töö eesmärk on luua Minetraftis õppekeskkond, mis aitab arendada ruumilist mõtlemist ning suurendab õpilastes huvi matemaatika vastu. Töö eesmärgi saavutamiseks tuleb:

- teha ülevaade avruti- ja videomängude mõjudest inimese arengule;
- tuua välja põhjuseid, miks valida just sellist õpetamisvormi;
- anda ülevaate põhikooli geomeetriast ja geomeetrilistest mängudest;
- Minecrafti näitel näidata, kuidas on võimalik õpetada geomeetriat kastutades arvutimänge;
- Minecrafti põhjal teha konkreetseid näiteülesandeid geomeetria kohta;

## **1 Eelised arvuti- ja videomängude kasutamiseks õppetöös**

Pikemat aega on arvatud, et arvuti- ja videomängude ainsaks positiivseks teguriks on silma ja käe koordinatsiooni parandamine. Viimaste aastate psühholoogilised uuringud on näidanud, et peale eelmainitu õpetavad mängud meile veel nii mõnedki oskused (Orlando, 2011). Järgnevalt on väljatoodud need mängude eelised ja põhjused, miks mängude kasutamine õpetamisel on parem alternatiiv traditsioonilisele õpetamis vormile.

#### *1.1 Mängu olemus*

Enne kui uurida mängude ja virtuaalkeskkondade eeliseid, tuleb küsida: mis asi on üks mäng. Tänapäeval on mängude meediaharu paisunud väga suureks. Meil on üksik- ja mitmemängija mänge, *online* ja *offline* mängud. On mänge, mida võib mängida arvutil, konsoolil, taskuarvutil, mobiiltelefonil. Samuti on olemas kõikvõimalikke lauamänge, kaardimänge, pallimänge jne.

Nagu näha, siis mängude valdkond on tõesti lai, kuid on neli põhiaspekti, mida kõik mängud peavad järgima. Nendeks on: eesmärk, reeglid, tagasiside ning osalemise vabatahtlikkus.

- Eesmärk on tulemus, mille nimel töötavad kõik mängijad, et saavutada parimat resultaati. See fokuseerib mängijate tähelepanu ja kogu mängu vältel suunab mängijad tegutsema õiges suunas. Kõige tähtsam on aga eesmärgi juures anda mängijale põhjus, miks ta peaks jätkama mängimist.
- Reeglid piiravad mängija võimalusi, kuidas jõuda eesmärgini. Reelgite ülesandeks on välistada mängija jaoks need teed, mis on liiga lihtsad ja seeläbi panna teda mõtlema loominguliselt ja pakkuda talle väljakutset.
- Tagasiside näitab mängijale kui kaugel ta on mängu eesmärgist. Tagasisideks võivad olla mängu jooksul kogutud punktid, tasemed või näiteks edenemisriba. Tagasiside põhieesmärgiks on motiveerida mängijat jätkama mängu, näidates talle, et eesmärki on võimalik saavutada jätkates reeglitele vastavat tööd.
- Osalemise vabatahtlikkus nõuab, et kõik mängu osalised lepiksid teadlikult eesmärgiga, reeglitega ja tagasisidega. Just teadlikkus neis punktides loob selge osalejate nõustumise koosmänguks. Vabadus siseneda või lahkuda mänguruumist võtab mängijatelt stressi ja pingelise seisindi, mis muudaks mänguülesannete lahendamise ebameeldivaks elamuseks.

Kuigi mängude defineerimiseks on veel teisigi näitajaid nagu interaktsioon, jutustus, graafika, heli, konkurents, tasu, keskkond (arvutimängude puhul virtuaalkeskkond) ja võit, ei ole need kõikidel mängudel samad ning tihti osad neist lausa puuduvad. Eesmärk, reeglid, tagasiside ja osalemise vabahtlikkus peavad aga kindlasti igas mängus olema, ülejäänud ainult täiendab neid aspekte. Haarav jutustus teeb eesmärgini liikumise palju huvitavamaks. Heli, graafika ja keskkond muudavad tagasiside palju motiveerivamaks. Saavutused ja tasu mängu jooksul suurendavad võimalusi mängijal tunda edukust (Salne, Zimmerman, 2003).

#### *1.2 Rahulolutunde suurendamine*

Positiivne psühholoogia on suhteliselt uus psühholoogiaharu, mis uurib inimeste eluolu ning võimalusi, kuidas seda muuta täiuslikumaks ja õnnelikumaks (Peterson, 2008). Üks selle rajajatest oli Mihaly Csikszentmihalyi, kes uuris, kuidas tuua inimeste ellu rohkem olukordi, et ta olemine oleks palju täiuslikum ja meeldivam. Ta oli esimene, kes tõi sisse mõiste *flow* ehk voog, mille definitsiooniks antud kontekstiks on inimese olek, kui ta on täiesti pühendunud ming ülesande teostamisele, kusjuures ülesanne on küllalt raske (*challange level*) ning tal on piisavalt oskusi (*skill level*) selle ülesande täitmiseks [\( Joon](#page-6-2) [i](#page-6-1)s 1.). Sellises olekus tekib tunne nagu "aeg lendaks". Kui juhtub, et tekib takistus ülesande raskusastme või inimese oskuste osas antud ülesande lahendamiseks, siis kaob voo tunne ja see asendub teise tundega (Csikszentmihalyi, 1991).

<span id="page-6-3"></span><span id="page-6-2"></span><span id="page-6-1"></span><span id="page-6-0"></span>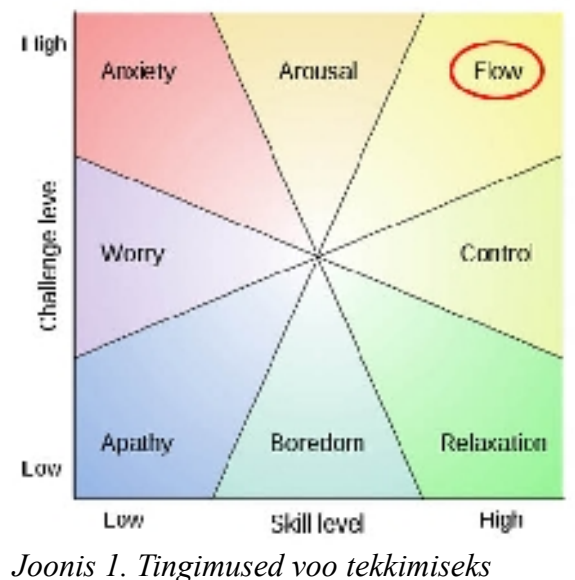

*(Greenhill, 2010)*

Antud kontseptsiooni on Mihaly Csikszentmihalyi järgi kõige paremini jälgitav mängulistes olukordades. Sellistes tegevustes nagu male, korvpall, mäkke ronimine, jalgpall jne on kõik selge eesmärgi, kindlate reeglite ja võimalustega ülesannete raskuse tõstmiseks ning enda oskuste arendamiseks. Csikszentmihalyi arvates on see tänapäeva üks suurimaid probleeme koolis ja tööl, mis tekitavad inimestes küsimust - milleks veeta elu mõttetult, igavalt ja murelikult; mis oma korda langetab inimeste rahulolu eluga. Koolis pole õpilastel selliseid valikuid nagu:

- võimalust valida ülesanndeid mis vastavad oskustele;
- võimalust valida teemasid ja valdkondi, mis neid huvitavad;
- võimalust personaliseerimiseks.

Koolis peab õpilane leppima sellega, mida talle pakutakse, aga teades et kuskil on tegevusi, mis on huvitavamad, tundubki koolitöö igavana (*boredome*) [\(Joonis 1.\)](#page-6-3). Või juhul kui tegu on raske ülesandega, millest õpilane ei saa aru, siis tekib mure tunne (*anxiety*) [\( Joonis 1.\)](#page-6-3).

Mängud omalt poolt pakuvad aga just selliseid olukordi, kus meile antakse ette ülesanne, mis vastab meie oskustele. Kui me oleme selle ülesande täitnud, tõusevad meie oskused ning meile antakse uus ülesanne, mis on eelmisest raskem ja nii toimub areng tsükliliselt. Just see on üks põhjus, miks mäng *Tetris* on siiani populaarne kõikide vanuserühmade seas (Chapman, 2009). Kuigi mäng on peaaegu 30 aastat vana, on temas olemas kõik mängu defineerivad tunnused: eesmärk (saada täis rida alla tulevatest klotsidest), reeglid (kui saad rea täis, siis kaob see ära), tagasiside (iga kaotatud rea eest saab punkte) ja osalemise vabatahtlikkus (mängu saab mängija alati oma valitud ajal lõpetada). Eelmainitu juures on *Tetris-*es nagu ka teisteski mängudes vootunde tekitajaid: raskuse taseme kasv (alla tulevate klotside kiirus tõuseb iga kaotatud reaga), mängija oskustaseme kasv (iga kaotatud reaga õpib mängija, kuidas peale tavalist klotside ladumist on veel võimalik tekitada täisridu, et need kaoksid). Kokkuvõtes võib öelda et arvuti ja videomängud on ideaalne keskkond vootudne (*flow*) tekitamiseks võrreldes traditsiooniliste kooli- ja töökeskkondadega.

### *1.3 Selged juhised ja suurenev raskustase*

Võrreldes mängudega on päriselus tehtud töö palju ebaproduktiivsem. Mängus antakse meile selgem ülesanne ja meeldivama töö. Näiteks võib võta siiani kõige populaarsema MMORPG (*massively multiplayer online role-playing game*), *World of Warcraft*, kuhu praegu on kogunenud üle 11,5 miljoni kasutaja. Tuleb pidada meeles seda, et mäng on tasuline ja iga kuu tuleb selle eest maksta liikmemaksu. Kui sellest 11,5 miljonist inimesest võtta ainult need, kes elavad Euroopas ja Põhja-Ameerikas, siis ainuüksi nende pealt teenivad mängu loojad igal aastal umbes 800 miljonit dollarit (worldofwarcraftjunkie) kasumit. Mitte ükski mäng ei ole teeninud nii palju raha ega kaasanud nii palju mängijaid nii pika aja jooksul.

Keskmiselt kulutab üks *World of Warcraft'*i mängija nädalas 17-22 tundi mängimiseks (Yee, 2005). Kõik need tunnid teeb mängija aju sama moodi tööd nagu see oleks tema päriselu töö. Erinevus on vaid selles, et mängus on see töö palju meeldivam, põhjuseks selgem eesmärk ja kiirem tee tulemuseni. World of Warcraft'i põhieesmärgiks on enesetäiendamine. Seal on olemas mängutegelane ning mängija eesmärgiks on teha enda tegelane paremaks, tugevamaks, rikkamaks. Selleks peab mängija hankima oma tegelasele parema varustuse, saavutama kõrgema tegelase taseme, saama rohkem oskusi jne. Seda omakorda saab ta teha saades rohkem punkte, täites kõiksugu mängus olevaid ülesandeid ja purustades oma vastaseid. Mida rohkem punkte, seda kõrgem on tegelase tase ning seda rohkem oskusi tal on, kuid seda raskemaks muutuvad ülesanded, et teenida veel punkte. Seda võib lugeda ideaalseks produktiivsuse ringiks, kus mängijal on alati võimalusi oma tegelase täiustamiseks. Võimalusi töö tegemiseks on tohutu hulk: ülesannete täitmine, virtuaalse maailma avastamine, võitlemine teiste virtuaalsete tegelastega, virtuaalsete oskuste arendamine jne. Selleks aga, et saavutada suurimat taset on tihti vaja kulutada suur hulk tunde mängides. Siit tuleb ka erinevus reaalelu tööga - kui virtuaalkeskkonnas mängijad nõuavad rohkem tunde mängus töö tegemiseks siis reaalelus tööl olles tahetakse saada töö tehtud nii kiiresti kui võimalik. Näiteks, mängijate arvates mängus Age of Conan 250 tundi, mis kuluvad kõrgeima taseme saamiseks, on liiga vähe (Cavalli, 2008), kuid pole usutav, et tavaline inimene teeb hea meelega tööl üht ja samat asja 250 tundi järjest.

Kui arvutid on väidetavalt loodud selleks, et töötada inimese heaks, siis arvutimängud on loodud nii et inimene töötaks nende heaks, kuid inimene ise on see kes nõuab, et tal oleks mängus tegevus või täpsemini meeldiv töö. (Seega võib väita et World of Warcraft'i mängijad maksavad kuutasu selleks, et teha tööd) Et töö oleks meeldiv, on vaja ainult kahte asja, selge eesmärk ja kindlad sammud, kuidas eesmärgini jõuda. Juhul kui kumbagi neist elemtidest pole, siis on tegu probleemiga, mille lahendamine ei pruugi alati rahuldavalt lõppeda. Kokkuvõteks võib öelda, et arvutimängud pakuvad meile võrreldes reaaleluga võimalust, teha meeldivamat tööd, mille eest me ise vahel maksame reaalset raha.

#### *1.4 Turvaline läbikukkumine ja suurem tõenäousus edu saavutamiseks*

Nii reaalelus kui ka virtuaalses tuleb ette olukordi, kui toimub läbikukkumine. Olgu see siis, kas kahe saamine koolis või missiooni ebaõnnestumine videomängus.

Tavaliselt kui meil miski ei õnnestu reaalelus siis see toob kaasa kurbuse, derpessiooni, petumuse, energia ja motivatsiooni languse ning vahel ka frustratsiooni. Nicole Lazzaro järgi umbes 80% kogu ajast, mille mängija veedab arvuti- ja videomängude virtuaalses keskkonnas, kulub ebaõnnestumistele (Lazzaro, 2004). Kuid miks siis mängurid, kulutades umbes neli viiendiku oma ajast sellele, mis põhimõtteliselt peaks neis tekitama ebameeldivust, kurbust ning jätkavad mängimist (kõike seda veel vabatahtlikult)? Vastavalt läbiviidud uuringule (Wolf Mark, Perron Bernard 2009) on mängudes esile tulevatel läbikukkumistel pigem positiivsed kui negatiivsed mõjud. Kõik oleneb sellest, kuidas mängija läbi kukub. Positiivne on see, kui läbikukkumine ei toimu passiivselt (näiteks ebaõnnestumisele järgneb mõni naljakas animatsiooni, mis paneb mänguri naerma). Positiivne vastukaja ongi see, mis paneb mängijat proovima ülesannet uuesti ette võtma (McGoninal, 2011).

Lisaks eelnimetatule on hiljem saavutatud edu palju tähtsam ja meeldivam. Samuti on sunnitud läbikukkunud mängija leidma virtuaalkeskkonna uusi elemente, mis aitaksid teda ülesande täitmisel (see aga suurendab mängu "mahtu" (Wolf, Perron, 2009) )

Tihti inimesed ei ole harjunud optimistliku tundega kui neil käsil üliraske ülesanne. Sellepärast nii paljud mängurid naudivadki mänge, milles edasijõudmine on väga raske. Näiteks võib tuua mängu *Demon's Souls*, mille kohta mängurid tihti ütlevad, et see on kõige raskem mäng, mida nad on eales mänginud (Peckham, 2009). Kuid oma raskuse juures on *Demon's Souls* saanud väga head hinded kriitikutelt (Bishop, 2009).

Ainuke negatiivne asi kõige selle juures on see, et ebaõnnestumine on meeldiv ainult senikaua kuni mäng on aus ehk mängijal on võimalus võita juhul, kui ta pingutab natuke rohkem kui eelmine kord. Kui läbikukkumine tuleb mitte mängija tegevustest, vaid tuleb ette halva programmeerimise või mängu halva ülesehituse pärast, siis koos sellega langeb mängija motivatsioon jätkamiseks (Thompson, 2006). Kokkuvõteks võib öelda et võrreldes reaaleluga on virtuaalsetes keskkondades ettetulevad ebaõnnestumised pigem positiivse emotsiooni ja motiveeriva mõjuga kuni ülesanne on aus ning seda on võimalik täita.

#### *1.5 Virtuaalkeskkondade ja alternatiivreaalsuste kasu*

Kuidas võib üks virtuaalkeskkond tuua kasu reaalellu? Üheks heaks näiteks on veebimäng Chore Wars (otse tõlkes - koristustöö sõjad). See pole päris selline mäng millega me oleme harjunud. Registreerinud kasutajad saavad ühineda grupidesse, kus nad ise määravad endale ülesandeid, mis on seotud reaaleluga, olgu see siis prügikasti välja viimine või toa koristamine. Ülesande

kirjeldamisel määratakse puntki ja raha summa, mida kasutaja saab, kui ülesanne saab täidetud. Igal ühel on oma tegelase lehekülg, kus saab uurida, kuidas on tegelane arenenud ning kui palju ülesandeid on täidetud.

Mängu loojad ise soovitavad, et grupis olevad inimesed kasutaksid mängus teenitud raha reaalelus, mitte otseselt, vaid näiteks nii, kui laps on teeninud mingi tegevuse eest mängus raha, siis vanemad vahetaksid selle päriselu raha vastu või premeeriksid teda kuidagi teistmoodi. Kui alguses võib tunduda, et selline keskkond võib osutuda edutuks, siis lugedes kasutajate kommentaare, antud mängu kohta, muutub see arvamus kohe vastupidiseks.

Marc Prensky, mitme õppemängu looja, väidab, et tänapäeval suureneb aina, selliste õpilaste arv kelle arvates kool ja kõik, sellega seotud on mõttetu ning see pole üldse tähtis nende tulevases elus (Prensky, 2005). Koolitööle eelistavad nad pigem vaadata filme, kuulata muusikat, mängida videomänge, surfata internetis – tegeleda asjadega, mis on nende jaoks haaravad ja tänane digiajastu on andnud neile selleks kõik eelised. Vanasti polnud sellist probleemi kuna meedia oli arenenud palju vähem ja see ei haaranud nii palju. Tänapäeva lapsed on suurema osa ajast saanud tunda ja proovida asju, mis on haaravad. Olgu see siis arvutimäng või surfamine internettis. Kool ei paku seda tunnet, mida laps saab mujalt ja sellepärast see tundubki igavana.

Väidetakse et lastel on tekkinud tähelepanu defitsiit (Thompson), kuid selle juures tekib kohe küsimus, miks see ei esine siis, kui sama laps mängib mõnda arvuti- või videomängu (Prensky, 2005). Seega siinjuures tulebki uurida, kuidas saab muuta meie õppevormi nii, et see oleks laste jaoks huvitavam, et see oleks haarav ning samas väljakutset pakuv. Sellised keskkonnad nagu Chore Wars on üks võimalusi selleks.

Kahjuks kõik mängud muutuvad mõne aja pärast igavaks, seega nendega õpetamisest ei piisa kauaks, et tagada lapse huvi. Tuleb muuta kogu kool ning selle õpetamisvorm mängude sarnaseks. Sellise innovatiivse mõtte tulemuseks loodi 2006. aastal kool, Quest to Learn [\(http://q2l.org/\)](http://q2l.org/), kus õpetatakse täpselt samu aineid nagu tavakoolideski. Erinevus seisneb selles, et koolis ei ole tavalist hinnete süsteemi. Tehtud töö eest õpilased koguvad punkte, mille alusel tõusevad nende oskused ühes või teises valdkonnas. Sellega on kaotatud õpilase kartus saada halba hinnet, kui tal midagi ebaõnnestub siis see ei mõjuta mitte kuidagi ta tunnistust. Tal tuleb lihtsalt teha rohkem ülesandeid,

et saada kätte vajalik punktide summa. Peale eeltoodu on veel hulk asju, mis on kasutusel selleks et tõsta õpilatse motivatsiooni ja tahet avastada ja õppida uusi asju (Q2L, 2012). Kokkuvõteks võib väita, et virtuaalkeskkondade taga on eduka õpetamisvõrmi loomine tänapäeva laste jaoks (ja nagu näha *Quest to Learn*, kooli näitel on see täiesti võimalik, kus kõik tegevused on tehtud videomängulistemaks), ning arvuti- ja videomängud on ideaalne vaheaste selleks, et liikuda üle traditsioonilisest õppevormist mängulisemale õppevormile.

## **2 Põhikooli geomeetria ja geomeetrilised mängud**

Matemaatika valdkonna valiku põhjusteks on õpilaste langev huvi selle vastu ning suurenev eksamites läbikukunute arv. Geomeetriliste kujundite arvutamine ja enda jaoks kujundite välimuse ettekujutamine võib tihti osutuda õpilaste jaoks raskeks, seega antud töö raames vaadeldakse ainult geomeetria teemasid. Järgnevalt on toodud ainekava geomeetria teemad klasside kaupa:

• 1.- 3. klass

Õpilane peab tundma järgmisi geomeetrilisi kujundeid ja nendega seotud mõisteid: punkt, sirge, sirglõik, lõigu pikkus, murdjoon, kolmnurk, kolmnurga tippud, võrdkülgne kolmnurk, täisnurk, ristkülik, ruut, viisnurk, kuusnurk, ringjoon ja ring. Kujundid, mida õpilane peab tundma üldiselt ja neid suutma ära tundma ümbritsevas maailmas on risttahukas, kuup, kera, silinder, koonus, püramiid. Samuti peab ta olema suuteline valmistama püramiidi mudeli pinnalaotuse kokkukleepimise teel.

•  $4. - 6.$  klass

Tasandgeomeetria mõisted, mida õpilane peab tundma on punkt, sirge, kiir, lõik, nurk (ja nende mõõtmine ja nende liigitamine), kolmnurk ja kolmnurkade liigitamine, kolmnurga nurkade summa, sektordiagramm. Ruumilistest kujunditest: risttahukas, kuup, kolmnurkne püstprisma ja nende pindala ja ruumala arvutamine. Siia juurde kuulub veel rakendusliku sisuga geomeetriaülesannete lahendamine.

 $\bullet$  7. - 9. klass

Nendes klassides õpilane õpib ära tasandilised kujundid, hulknurgad, ringi ja ringjoone. Kaasaarvatud keskknurk, piirdenurk,Thalese teoreem, ringjoone puutuja, kolmnurga ja hulknurga sise- ja ümberringjoon, sirgete paralleelsed tunnused, kolmnurga ja trapetsi keskklõik, kolmnurga mediaanide omadus, kiirteteoreem, Pythagorase teoreem, trigonomeetria põhiomadused. Ruumilistest kujunditest püströöptahukas, püstprisma, silinder, koonus, kera ja kõikide nende kujundite pindalade ja ruumalade arvutamine. Selle kõrval veel rakendusliku sisuga ülesannete lahendamine ja probleemülesannete lahendamine. (Vabariigi Valitsus, 2007)

12

Suurema osa nendest teemadest on võimalik käsitleda Minecraftis kuid antud töö raames keskendutakse teemadele mis korduvad kõikides või suuremas osas klassidest. Nendeks teemadeks on kahemõõtmeliste ja kolmemõõtmeliste kujundite uurimine. Põhiliste kahemõõtmeliste kujundite hulka kuuluvad ring, ruut, ristkülik, kolmnurk, viisnurk ja kuusnurk. Põhiliste kolmemõõtmeliste kujundite hulka kuuluvad kuup, risttahukas, kera, silinder, püramiid, koonus ja püstprisma.

Kõiki neid kujundeid õpitakse põhikooli lõpuni ning nad on ka aluseks videomängude keskkondade loomisel. Erinevus on vaid selles, et mängudes lisatakse nendele kujunditele rohkem polügoone luues lihtsatest kujunditest palju keerukamad. Üks polügoon on tavaliselt kolmnurga kujuline [\( Joonis 2.\)](#page-15-0) ning selleks et muuta algkujundi kuju sikutatakse see kolmemõõtmelises ruumis. Iga virtuaalkeskkonna elemendil on olemas oma polügooni arv ja mida kõrgem see on, seda detailsem on ka element.

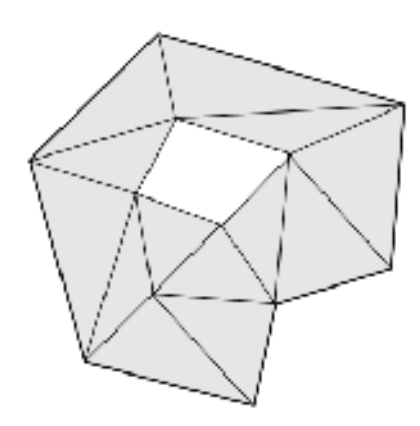

*Joonis 2. Kolmnurksed polügoonid*

Siiani on loodud hulganisti lihtsaid flash mänge, mis aitavad mõista kuidas toimub ühe või teise kujundi pindala, ruumala, ümbermõõdu jne arvutamine. Üks sellist sorti mängu näide on Pythagorean Theorem [\(http://www.math-play.com/Pythagorean-Theorem-Game.html\)](http://www.math-play.com/Pythagorean-Theorem-Game.html). Selles mängus tuleb pythagorase teoreemi järgi arvutada peast kolmnurga küljed. Kahjuks seda sorti mängud muutuvad kiiresti igavaks ja mitte väljakutsuvaks oma lihtsa ülesehituse tõttu.

Viimasel ajal on populaarseks saanud videomängud, mis annavad võimaluse mängijal ise muuta ja ehitada enda ümber etteantud virtuaalmaailma. Kui tavamängudes (kaasaarvatud eelnevalt mainitud *flash* mängudes) on mängija jaoks kõik elemendid ette tehtud, on määratud tee, mida mööda liikuda, siis nüüd on mängijal endal võimalus katsetada igasugu kujundite loomisel mängukeskkonnas. Koolis tuleb õpilastel tihti ette küsimus, et milleks ta õpib antud matemaatilist teoreemi ja kuidas ta saab seda kasutada enda elus, siis geomeetriliste kujundite juures lihtsaks vastuseks võibki olla – mängudes. Kui mängus endas on olemas võimalus teksti sisestamiseks, siis võib kogu suulise osa, mida õpetaja seletab tahvli ees, viia üle mängukeskkonda luues nii, õppekeskkonna, kus õpilane näeb kohe kuidas äsja saadud teadmisi võib kasutada praktiliselt.

Selleks et välja selgitada sobilikku võimalust sellise õppekeskkonna loomiseks tuleb ennekõige teha ülevaade põhikooli geomeetrilistest kujunditest ning selle alusel leida mäng, mis lubab antud valemite õpetamist virtuaalkeskkonnas.

#### *2.1 Geomeetriliste kujundite valemite ülevaade*

Vastavalt põhikooli riiklikule õppekavale (Vabariigi Valitsus 2011) põhikooli lõpetaja teab ja tunneb ainekavakohaseid tasandilisi ja ruumilisi kujundeid, nende vahelisi seoseid ja omadusi, pindala, ruumala arvutamise eeskirju. Järgnevalt vaadatakse üle kõik kujundid koos neid iseloomustavate valemitega. Ruumilisteks kujudniteks on kuup, silinder, risttahukas, koonus, püstprisma, kera, korrapärane püramiid.

### **2.1.1 Tasandilised kujundid**

Tasandilisteks kujunditeks on ruut, ristkülik, romb, rööpkülik, kolmnurk, võrdhaarne kolmnurk, täisnurkne kolmnurk, trapets, ring (Uudelepp, 2009). Järgnevalt on väljatoodud näited ringi, ruudu ja ristküliku valemitest, mida hiljem kasutatakse mängukeskkonnas ülesande loomisel.

- Ristkülik [\(Joonis 3.\)](#page-14-1)
- •

Diagonaal d=  $\sqrt{a^2 + b^2}$ Pindala *S*=*ab* Ümbermööt *P*=2*ab*

<span id="page-14-1"></span>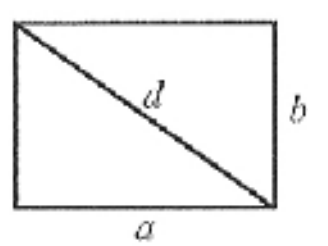

*Joonis 3. Ristkülik*

• Ring [\(Joonis 4.\)](#page-14-0)

Ringjoone pikkus  $C=2\pi r$ 

<span id="page-14-0"></span>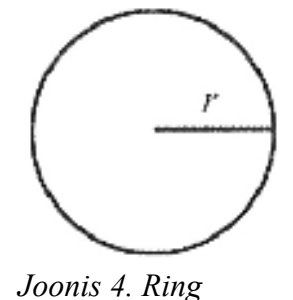

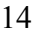

Ringi pindala  $S = \pi r^2$ 

#### **2.1.2 Ruumilised kujundid**

Ruumilisteks kujudniteks on kuup, silinder, risttahukas, koonus, püstprisma, kera, korrapärane püramiid (Uudelepp, 2009). Järgnevalt on väljatoodud näide silindri valemitest koos joonisega, mida hiljem kasutatakse mängukeskkonnas ülesannete loomisel.

• Silinder [\(Joonis 5.\)](#page-15-0)

Ruumala  $V = \pi r^2 h$ Külgpindala  $SK = 2\pi rh$ Põhjapindala  $SP = \pi r^2$ Täispindala  $ST = SK + 2SP = 2\pi r^2 h + 2\pi r^2$ *ABCD* - telglõige

<span id="page-15-0"></span>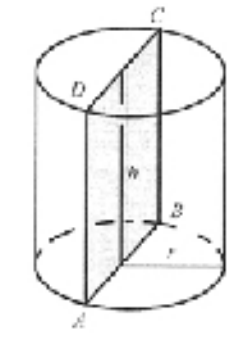

*Joonis 5. Silinder*

Eeltoodu alusel on esile tulnud kaks põhikriteeriumit mängule selleks, et rakendada selles geomeetriliste kujundite õpetust, milleks on: kujundite loomine ja teksti sisestamine mängu virtuaalkeskkonnas.

#### *2.2 Geomeetrilise mängu valimine*

Uurides erinevaid mänge, mis lubaksid mängijal endal virtuaalkeskkonnas ehitamist, sai kiiresti selgeks et selliseid mänge on väga vähe. Osades on aluseks põhimõte, et kogu mängumaailm koosneb plokkidest, mida mängija saab koguda ning seejärel kogutud materjalist ehitada ükskõik mida (näiteks Minecraft). Teistes on eelnevalt defineeritud elemendid, mida kasutaja saab lisada või ära võta virtuaalsest keskkonnast (näiteks Trainz Railroad Simulator). Kuna viimastes puudub võimalus enda kujundite loomiseks, siis need jäid kohe välja.

Õppekeskkonna loomiseks osutus valituks mäng Minecraft. Kuna Minecraft on muutunud tasuliseks, siis vaaltesin sarnaseid vabavaralisi mänge, mis lubaksid luua geomeetria õppekeskkonda. Mängude analüüsiks valisin seitse kriteeriumit Minecrafti funktsionaalsuse alusel:

1. mängus peab olema kasutajal võimalus ise luua objekte ja kujundeid;

- 2. mängu tegevus peab toimuma kolmemõõtmelises ruumis selleks, et oleks võimalus luua nii kahe- kui ka kolmemõõtmelisi kujundeid;
- 3. oma tegevuste ja ehitiste salvestamine, et neid saaks hiljem jätkata või näidata teistele;
- 4. võimalus mängukeskkonna sees teksti lisamiseks selleks, et saaks luua täielikke ülesandeid koos valemitega ja tekstiliste õpetustega;
- 5. võimalus mitme kasutaja ühinemiseks ühes mängumaailmas selleks, et õpilaste ja õpetaja vahel toimuks interaktsioon virtuaalkeskkonnnas ning samuti andes võimaluse korraldada *online* tunde, mis lubaks tundide läbiviimist ka väljaspool kooli ja hõlbustaks grupitööd;
- 6. järjepidev mängu uuenduste väljatöötamine;
- 7. piisavalt lihtne ja arusaadav kasutajaliides ja selle funtsioonid

Kuigi antud töö raames ei vaadelda gruppitöö aspekti on punktis 5. kirjeldatud funktsionaalsus väga vajalik tulevaseks töö edasiarendamiseks.Taustauuringus vaatlesin 4 mängu: Minecraft, Minetest, Manic Digger ja Blockland. Järgnevalt on väljatoodud mängude võrdlus [\(Tabel 1.\)](#page-16-0) vastavalt eelnevalt püstitatud kriteeriumitele ning samuti on nimetatud mängus olevad nii positiivsed kui ka negatiivsed eripärad.

<span id="page-16-0"></span>

| Minecraft | Minetest | Manic Digger   Blockland |  |
|-----------|----------|--------------------------|--|
|           |          |                          |  |
|           |          |                          |  |
|           |          |                          |  |
|           |          |                          |  |
|           |          |                          |  |
|           |          |                          |  |
|           |          |                          |  |

 *Tabel 1. Mängude võrdlus, vastavalt seitsmele kriteeriumile*

Kõikidel mängudel on nii positiivseid kui ka negatiivseid jooni. Minecrafti puhul võib positiivseteks askpektideks lugeda:

- suurt esemete valikut, mida saab kokkupanna;
- võimalus kõiksugu mehhanismide ehitamiseks, mida võib kasutada õppekeskkonna taseme loomisel;
- väga suur hulk iseseisvaid mängu modifikatsioone;
- võrreldes teiste mängudega on väga populaarne, kuigi mäng on tasuline;
- mängu rakendus nutitelefonidele;
- võimalus tasemete tõstmiseks, mida võib kasutada motivaatorina selleks, et õpilane jätkaks mängu;
- koletised mängus, mida võib kasutada selleks, et tõsta raskustaset nende jaoks, kellele mäng tundub liiga lihtsana.

Mängu ainsaks miinuseks on see et mäng on tasuline.

Minetesti puhul võib positiivseks lugeda tema sarnasust Minecraftiga, kuid tuleb ära märkida et väga suur osa Minecrafti funktsioonidest on puudu, mis piirab mängu võimalusi. Samuti mäng on ebastabiilne, mängu katsetamise ajal oli samuti probleeme kaardite uuendamise kiirusega, mis võis langeda väga madalale kui mängukeskkonnas toimus liiga palju asju korraga.

Manic Diggeri juures suurimaks plussiks on lihtsus serveri algatamisel ja selle konfigureerimisel. Samuti nagu ka Minetest on mäng väga ebastabiilne, sellega kaasnevad tihedad veateated, mis sunnivad mängu uuesti alustamist. Samuti on mängus liiga keeruliseks tehtud esemete valmistamine.

Blockland on natuke erineva ülesehitusega kui eelnimetatud mängud. Siin on mängijale antud ehitamiseks mitte ainult kuubi kujulised objektid, vaid ka risttahukad silindrid jne. Kogu mängu graafika on palju detailsem ja ilusam. Mängus peale ehituselemente esineb veel transpordi (hobused, autod) võimalusi ning palju teisi funktsioone. Negatiivseks jooneks kõige selle juures on rakenduse komplektsus, mis võrreldes Minecrafti ja Minetestiga vajab harjutamist enne, kui seda kasutama hakata.

Peale võrdluse teostamist osutus valituks, Minecraft, oma lihtsuse, funktsioonide rohkuse, stabiilsuse ning samuti oma populaarsuse pärast (Minecraft, 2012). Üheks väga mõjuvaks teguriks oli MinecraftEdu algatus, mis pakub koolidele väga suure allahindlusega Minecrafti pakette (MinecraftEdu, 2012) ning õpetajate jaoks modifitseeritud mänguliidest (mis omakorda lubab õpetajatel manipuleerida mänguga väga lihtsalt ja kiiresti) (MinecraftEdu, 2012) ja eesti keelse mängu versiooni olemas olu.

## **3 Geomeetria õppekeskkonna loomine Minecrafti abil**

Õppekeskkonna loomisel mängus tuleb pidada meeles, et see peab midagi õpetama, kuid samas jääma interaktiivseks kogemuseks, millel on eesmärk, reeglid, tagasiside ja osalemise vabatahtlikkus. Luues Minecraftis suuri ja keerulisi kujundeid tulevad kasuks abiprogrammid, mis kiirendavad ehitus protsessi. Kuna üheks kriteeriumiks oli mitmikmängija võimalus siis tuleb uurida ka selle võimalusi ja konfiguratsioone. Selleks et teada millised võimalused on Minecraftis ülesannete ehitamisel, tuleb uurida selle üldist funtsionaalsust. Õppekeskkonna loomisel tuleb tugineda samadele põhimõttetele, mis toimuvad tavakoolides ehk õpilane saab mingit teavet, teeb ülesandeid saadud teabe harjutamiseks ja hiljem kontrollib õpetaja kuidas on õpilane teavet omandanud.

#### *3.1 Minecrafti funktsionaalsus*

Minecraft on 3D mäng mida võib mängida nii *first person* (kus on näha ainult mängutegelasi käsi) kui ka *third person view*'ga (kus on näga mängutegelast tervenisti). Minecraft on nii ellujäämis (*survival*) kui ka loominguline (*creative*) mäng suvaliselt genereeritud maailmaga ehk mängukaardiga, kus mängija kogub kõiksugu ressursse, ehitab nendest erinevaid kujundeid ja kombineerib neid uuteks esemeteks. Minecrafti saab mängida kas üksi või mitmekesi. Mitmikmänguks on vaja eelnevalt luua mänguserver kuhu kõik teised saaksid ühineda, näiteks Hamachi abil. (Hamachi on tarkvara millega saab luua privaatset virtuaalset võrku üle internetti)

#### **3.1.1 Minecrafti mängukeskkonna funktsionaalsus**

Üksikmängija jaoks on Minecraftis kolm mängurežiimi: ellujäämine, üliraske, loominguline. Mängu laadi saab valida uue maailma loomisel. Kuigi peale maailma loomist pole mängus endas võimalik režiimi muuta, saab seda muuta mõne tarkvaraga, mis lubab muuta maailma konfiguratsioone mängu väliselt. Samuti saab määrata, kas maailm on tasane või realistlikuma maastikuga. Mängus on sisse ehitatud päeva ja öö vahetus. Mängu tegelane on immuunne mängus esinevatele ohtudele ainult loomingulises režiimis, ellujäämisrežiimis tulevad ette ohud, mis võivad viia mängutegelase surmani.

Järgnevalt vaadeldakse Minecrafti põhilisi mängusiseseid võimalusi ja funktsioone.

#### **Maailm**

Genereeritud maailm ise jaguneb kolmeks. On olemas maa, põrgu ja lõpp [\(Joonis 6.\)](#page-20-0). Liikumine nende vahel toimub portaalide abil, seega kõik kolm on mängija jaoks avatud külastamiseks tuleb ainult leida või ehitada portaal selleks et neisse pääseda. Maa maastik on tavaline, mäed, niidud, metsad. Põrgus on igalpool laava ning platvormid koosnevad põrgutellistest. Kuigi Minecraftilt otseselt puudub lõpp on tal olemas lõppmaailm, suhteliselt tasase maastikuga, koos tornidega, kus mängijal tuleb võidelda draakoniga.

<span id="page-20-0"></span>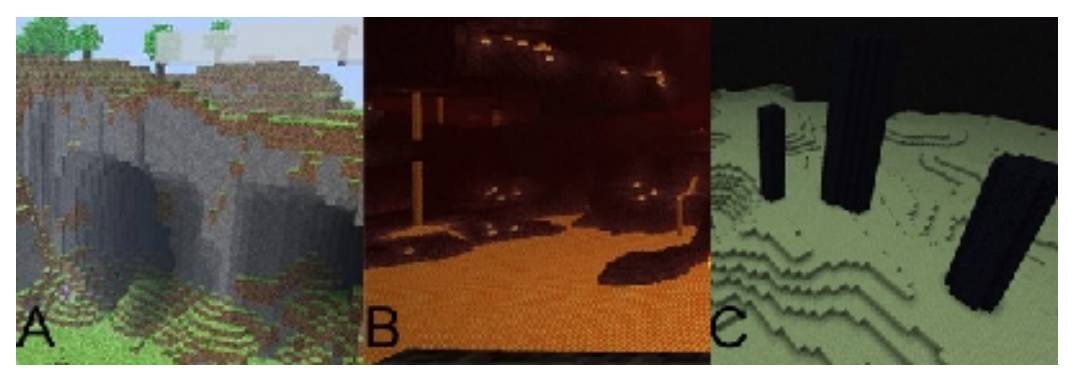

*Joonis 6. Minecrafti erinevad mängumaailma osad. A - Maa; B - Põrgu, C - Lõpp*

#### **Esemed**

Minecraftis on kokku umbes 300 erinevat eset, alustades mullaplokist ja lõpetades kellaga. Esemeid võib jagada kümnesse suuremasse gruppi: transport (paat, käru, raudtee), kaevandatavad plokid ja esemed (kivi, muld, kuld, metall jne), puit (erinevate puude plokkid), dekoratiivsed esemed (uksed, redelid, trepid jne), taimed (lilled, kaktus, seemned jne), mehhanismide osad (punakivi, kolb, jaotur, kang jne), töölauad (töölaud, loitsimislaud, pruulimisalus jne), tööriistad (kirves, mõõk, kirka, kell, kompass jne), värviline vill, voolavad plokid (vesi, laava). Kogu esemete nimekirja saab leida Minecrafti Wiki lehel [\(http://www.minecraftwiki.net/wiki/Blocks\)](http://www.minecraftwiki.net/wiki/Blocks). Peaaegu saab kõiki neid korjata maailmast või saada nad töölaual kombineerimise tulemusena. Suurem osa plokidest on staatilised, kuid osadel (sellistel nagu vesi, laava, portaal) on liikuv animatsioon. Plokke saab laduda üks teise peale, tekitades uusi huvitavaid kujundeid [\(Joonis 7.\)](#page-21-0)

<span id="page-21-0"></span>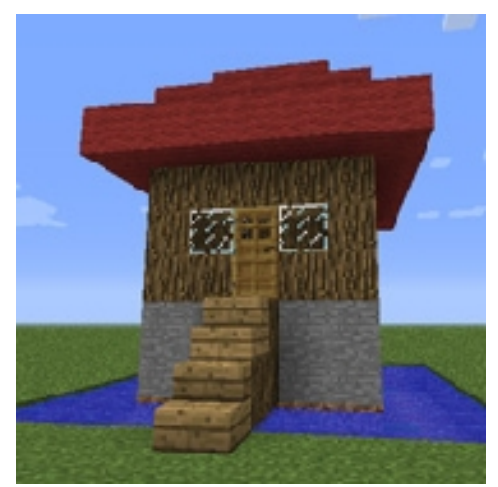

*Joonis 7. Erinevatest plokkidest maja: vundament - kivi, seinad puit, katus - punane vill. Ees on puit trepp, puit uks, klaas aknad ning kogu maja ümbritsetud veega.*

#### **Ressursside kogumine**

Loomingulises mängus on tegelasele kohe antud võimalus kõikide plokkide kasutamiseks. Ellujäämise režiimis peab mängija ise plokke koguma. Selleks et neid kiiremini korjata peab ta valmistama endale tööristu nagu kirves ja kirka. Selleks et mingit plokki koguda tuleb seda lüüa piisavalt kaua kuni see kukub ja selle saab korjata üles.

#### **Mehhanismid**

Tänu surveplaatidele, nupudele, kangile, kolbidele, punakivile ja võimendile saab Minecraftis teha erinevaid mehhanisme. Punakivi töötab kui traat mida mööda liigub energia. Energia allikaks on kas nupp, surveplaat, kang või punakivi tõrvik. Kolbid töötavad kui plokide lükkajad ja tõmbajad ning võimendi teeb voolujuhet pikemaks. Energiata on punakivi tee tume punane [\(Joonis 8.\)](#page-22-1) Kui energia liigub mööda punakivi teed, põleb see oranži värviga ja võimendi hakab särama punase ja kollase värviga [\(Joonis 9.\)](#page-22-0).

<span id="page-22-1"></span>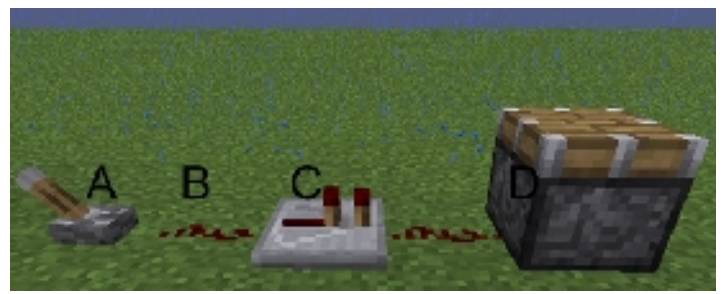

*Joonis 8. Aktiveerimata mehhanism. A - Kang; B - Punakivi; C - Võimendi; D - Kolb*

<span id="page-22-0"></span>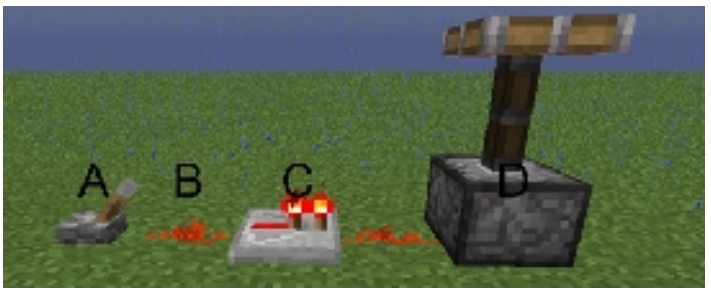

*Joonis 9. Aktiveeritud mehhanism. A - Kang; B - Punakivi; C - Võimendi; D - Kolb*

#### **Öö ja päeva vahetus**

Mängus on olemas päeva ja öö vahetus, mis on määratletud kuu ja päikese tõusu ja loojanguga. Ellujäämis režiimis, kogub mängija päeval ressursse, ehitab endale maja või mõne muu varjukoha, kuna öö saabudes ilmuvad koletised kes ründavad mängijat. Selleks, et oleks mängijal lihtsam arvestada, millal päike loojub, on mängus olemas kell, mis näitab kui palju aega on jäänud päeva lõpuni.

#### **Ohud ja mängutegelase surm**

Ellujäämise mängurežiimis tuleb ette situatsioone kus mängutegelane peab võitlema selleks, et ellu jääda. Tegelase elu eest vastav indikaator on südamed mis asuvad all vasakus nurgas. Tegelast ohustavad koletised on ämblikud, zombid, luukered jne. Selle juures võib ohustada mängutegelast nälg ehk kui tegelane õigel ajal ei söö, siis ta võib surra nälga. Samuti ei tohi tegelane liiga kõrgelt hüppata, vastasel juhul saab ta vigastada. Viimaseks ohuallikaks võib lugeda vett ja laavat. Kui tegelane püsib liiga kaua vee all, saab tal õhk otsa ja selle tulemusena võib ta ära upuda. Laavaga kokkupuutumisel saab tegelane kohe vigastuse ning kui tema elujõud saab otsa siis ta sureb.

Kuigi mängus on tegelasel võimalus surma saada, siis tegelikult sellega mäng ei lõppe. Kui juhtub

et mängutegelane sureb ühe või teise asja tagajärjel sünnib ta uuesti kohas, kus ta ilmus esimest korda. Ainsaks karistuseks surma eest on kõikide asjade maha viskamine mida tegelane on kogunud mängujooksul (kui tegelane leiab oma surma koha, siis sealt ta saab kõik kaotatud asjad jälle üles korjata)

#### **3.1.2 Koostöö server**

Kõige lihtsam viis koostöö serveri loomiseks on Hamachi. Hamachi on konfiguratsioonideta privaatse virtuaalse võrgu loomise tarkvara kahe või enam arvuti vahel ehk selle abil saab emuleerida üle internetti ühendust mis on sarnane lokaalse võrgu ühendusega. Peale Hamachi on vaja Minecrafti serveri fail, mida on soovitatav paigutada eraldi kausta, sest selle käivitamisel luuakse uus maailm ja konfiguratsiooni failid. Sellise serveri jooksutamiseks piisab tavaarvutist seega see sobib ideaalselt väiksemate Minecrafti maailmade jaoks.

Enne kui lasta teised serverile ligi tuleb see kindlasti konfigureerida. Serveri konfigureerimine toimub *server.properties* failis. Väljad, mis võivad pakkuda konfigureerimisel huvi on :*spawn-npcs*, *white-list, pvp, gamemode*. Antud parameetrite sisse- ja väljalülitamine toimub *true* (sisselülitatud) *false* (väljalülitatud) sõnade abiga.

- *White-list* ehk valge nimekiri propotsiooni abil saab lülitada sisse serverile ühinemise piirangu, kus ühineda saavad ainult need mängijad, kelle tegelase nimi on defineeritud *white-list* teksti failis. Antud funktsioon on kasulik selleks et õpetajal oleks kontroll selle üle kes antud hetkel on serveril et sinna ei satuks võõraid inimesi.
- *Pvp (player versus player* mängija mängija vastu) väli vastab sellest eest, kas mängivad võivad kahjustada teineteist või mitte. Mõeldes õppekeskkonnale tuleks see funktsioon välja lülitada, et tõrjuda mängusisest vägivalda, kui tegu on mõne gruppi ülesandega.
- *Spawn-monsters* vastab selle eest, kas mängus on või pole koletisi. Soovitav oleks nad lülitada välja, kui õppekeskkonnas just pole mingit ülesannet, mis on nendega seotud.
- *Game-mode* ehk mängu režiim vastab selle eest kas serveri mäng on ellujäämise või loomingulises režiimis. Soovituslik on kasutada ellujäämis režiimi juhul kui on eelnevalt tehtud Minecrafti maailm õppetus- ja ülesanderuumidega, kuna siis peab mängije ise korjama kõiki ressursse ning tal puudub lendamis võimalus (mis esineb loomingulises režiimis) mis tagab seiklustunde püsimist.

Viimane mida tuleb teha on anda õpetaja kasutajale administraatori õigused mänguserveris. Sellesks tuleb Minecrafti serveri rakenduses kirjutada *op kasutajanimi.* Seejärel saab tegelane vastava nimega kasutada administraatori käske mille kogu nimekirja leiab Minecrafti Wiki lehel [\(http://www.minecraftwiki.net/wiki/SMP\\_Server\\_commands\)](http://www.minecraftwiki.net/wiki/SMP_Server_commands)

#### *3.2 Abiprogrammid*

On olemas hulganisti nii Minecrafti modifikatsioone kui ka iseseisvaid programme, mis aitavad ehitamisel ja ehitamise planeerimisel. Sellist sorti programmide ja modifiktasioonide peamiseks eesmärgiks on kiirendada ehitamisprotsessi ja muuta see lihtsamaks. Antud kontekstis on need vajalikud ainult õpetajale, õppe- ja ülesanderuumide ehitamisel. Näiteks kui on vaja ehitada suur risttahukas, kera või mõni mu kuju, siis mängukeskkonnas selle tegemine võtab liialt palju aega, kuna iga plokk tuleb ise eraldi paigutada. Kasutates mõnda abiprogrammi käib sama kuju ehitamine palju kiiremini ehk tuleb ainult valida välja vajalik ruum maailmas ja täita see plokidega tekitades vajaliku kuju. Modifikatsioonide paigaldus võib tihti osutuda keeruliseks ja ebamugavaks seega need jäävad kõrvale. Kahjuks paljud programmidest on alles arendusfaasis ning seega vaatleme neid, mis on hetkel enam populaarsust kogunud ning piisavalt stabiilsed. Valitud abiprogrammideks osutusid Minecraft Structure Planner ja MCEdit.

#### **3.2.1 Minecraft Structure Planner**

Minecraft Structure Plannerit on väga mugav kasutada ehitiste mudelite ja mallide loomiseks. Antud rakendust ise ei muuda ega lisa konstruktsioone mängumaailma, seda saab kasutada selleks, et luua erinevaid konstruktsioone, mida saab hiljem mängus ehitada ehk luua šabloon ehitamiseks. (Minecraft Structure Planner, 2012). Kontsruktsioone saab defineerida kõiksugu parameetrite abil nagu kõrgus, laius, raadius jne.

See on eriti kasulik, kui tegu on ebatavalise ehk mittekandilise konstruktsiooniga. Näiteks algaja jaoks on suhteliselt rakse ehitada kuubik-plokkidest ringitaoline kujund ning katsetamise meetodil võib selleks kuluda palju aega, eriti kui tegu on suurema ringiga. Antud programm aga lubab mõne hiireklõpsuga luua vajaliku raadiusega ringi šabloon [\(Joonis 10.\)](#page-25-0). Kontsruktsioonide šabloonide valik ise on väga suur, alustades lihtsast ringist ja lõpetades suvalise pildi importimisega, mida saab muuta piksel graafikaks hõlbustades selle üleviimist mängukeskkonda (peale eeltoodu on veel võimalik teha järgnevaid kujundeid: poolkerakujuline kuppel, kera, kuppeli kujuline katus, *torus*, sild, rägastik, fraktaal ja vabakuju).

<span id="page-25-0"></span>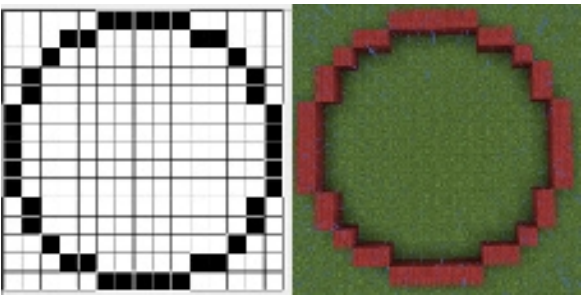

*Joonis 10. Minecraft Structure Planner pealtvaate šablooni järgi tehtud ring mängu keskkonnas*

Tulemuse näitamiseks on kolm võimalust:

- kõrguste kaart (*height map*), mis näitab kui kõrgeks osutub iga kontstruktsiooni osa [\(Joonis](#page-25-1) [11. A\)](#page-25-1).
- pealtvaade (*plan view*), kus on eraldi näha igat kihti [\(Joonis 11. B\)](#page-25-1).
- kolmemõõtmeline projektsioon (*3D projection*), kus on näha äsja tehtud kujundit sellisena nagu ta näeks välja mängukeskkonna [\(Joonis 11. C\)](#page-25-1). Ehitamisel saab valida tekstuuri et tekiks parem ettekujutus sellest milline on kujund peale ehitamist.

<span id="page-25-1"></span>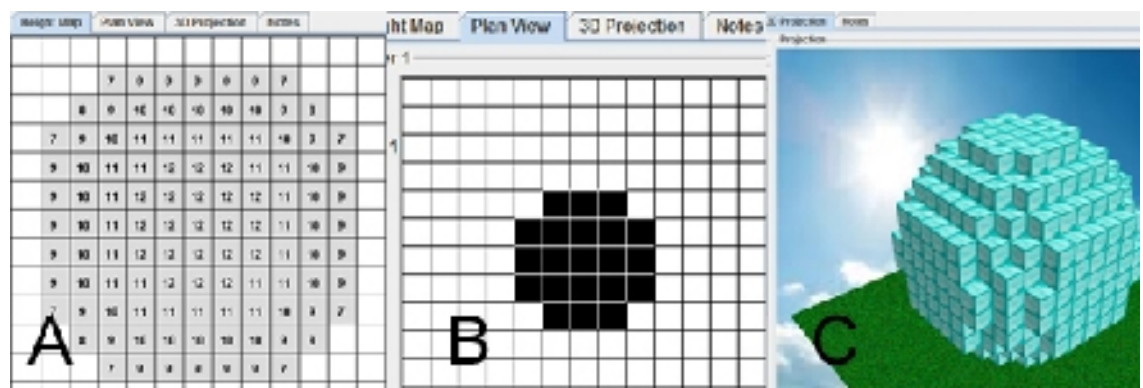

*Joonis 11. Minecraft Structure Planner tulemuste näitamise võimalused: A - Kera osade kõrguste kaart; B - Esimene kihi pealtvaade; C - Kera kolmemõõtmeline projektsioon lisatud deemandi plok tekstuuriga*

Peale eeltoodud funktsioonide on olemas võimalus kujundi salvestamiseks skeemina, et seda saaks importida mängimaailmasse MCEdit programmi abil.

### **3.2.2 MCEdit**

MCEdit ehk MinecrafEdit on programm mis lubab muuta mängumaailma ja maastiku, lisada sinna objekte ning kustutada. Rakenduses on kaks vaate võimalust. Põhifunktsioonideks on: väljavalimine (*Select*), pintsel (*Brush*), kloonimine (*Clone*), täida ja vaheta (*Fill and Replace*), filter, importimine (*Import*), tegelase asukoha muutmine (*Move Player*), tegelase ilmumiskoha muutmine (*move spawn point*), suuremate maailma osade välja valimine (*Chunk Control*). Lisa funtsioonideks on eksportimine (*Export*) ja kustutamine (*Delete Blocks*). Liikumine antud keskkonnas toimub klahvide W (otseliikumine), A (vasakule liikumine), S (tagasi liikumine), D (paremale liikumine), Q (üles liikumine) ja Z (alla liikumine) abil.

• Vaate võimalused

Rakenduses saab vaadata laetud mängumaailma kahel viisil. Üks nendest on 3D vaade, kus on näha kõike samamoodi kui mängukeskkonnas [\(Joonis 12 A\)](#page-26-0). Teiseks võimaluseks on kogu mängumaailma vaatamine ülevalt alla [\(Joonis 12 B\)](#page-26-0).

<span id="page-26-0"></span>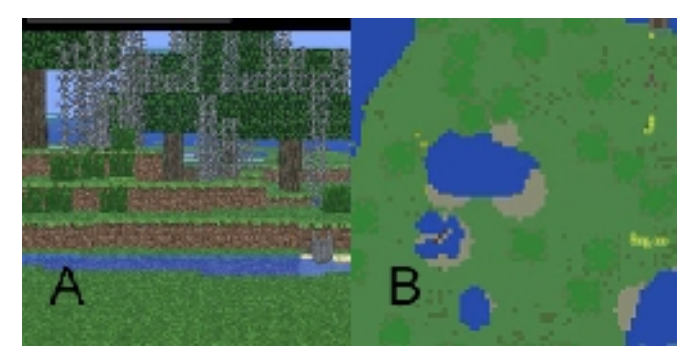

*Joonis 12. MCEdit mängumaailma vaatamis võimalused. A - 3D vaade; B - Ülevalt alla vaade*

• Väljavalimine

Kõige lihtsam viis mingi maailma osa väljavalimiseks on hiire vasaku topeltklõpsuga lisada kuup ning seejärel valitud piirkonda suurendada liikudes vastavale kuubi seinale ja seda sikutades (Joonis 13.). Sarnaselt toimub funtsioon suuremate maailma osade valimiseks. Valimine toimub alati risttahuka kujuliselt.

<span id="page-27-0"></span>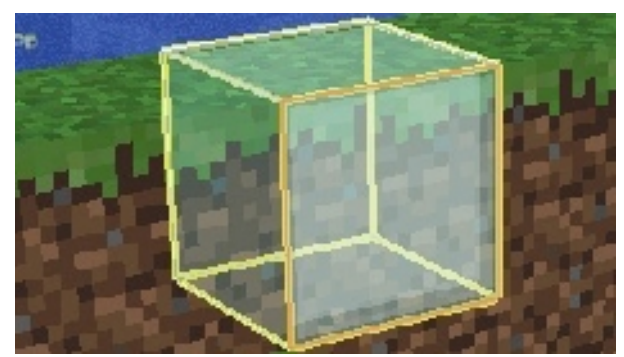

*Joonis 13. Väljavalitud plokk mille üks sein on valitud väljavalitud ala suurendamiseks antud suunas*

#### • Pintsel

Pintsel on mõeldud selleks et modifitseerida mängu maailma maastikke. Olgu selleks tasapinnalise põllu või kumera mäe lisamine. Pintslit saab muuta kolme parameetri abil: pikkus, laius ja kõrgus (Joonis 14.). Samuti saab valida plokki tüüpe mida pintsel kasutab ning tema üldsit kuju (kas ringi- või ruudukujuline).

<span id="page-27-1"></span>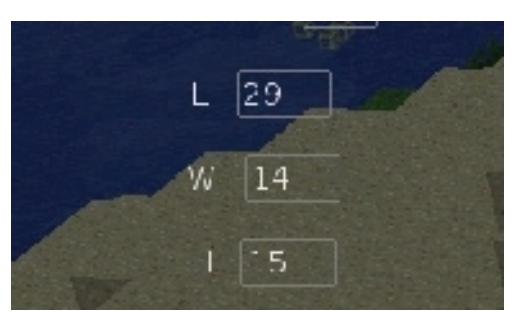

*Joonis 14. Pintsli muutmisparameetrid L - pikkus, W laius, H - kõrgus*

• Kloonimine

Antud funtsioon on mõeldud sama põhimõttega mis *copy/paste,* erinevus on vaid selles et sellega saab kopeerida maailma osi palju tõhusamalt ja kiiremalt. Kloonimine on väga vajalik kui õppekeskkond on mitmekasutaja põhine. Kui iga kasutaja peab ise läbima vajalikud ülesande ruumid, siis selle funktsiooniga saab kiiresti kopeerida üks valmis

ülesanderuum mitmeks. Kloonimine on väga tõhus ka seetõttu et alati võib kindel olla, et kopeeritakse kõik asjad, kuni asjadeni mis on paigutatud kirstudesse.

• Täida ja vaheta

Kui on välja valitud mingi osa, siis selle funtsiooniga saab täita selle koheselt ükskõik mis tüüpi plokidega. Samuti võib kasutada kui kustutamis funtsiooni, valides täiteplokideks õhu (*air*).

• Filter

Antud funtsioon vastutab selle eest, kuidas voolab vesi ja laava. Seda funtsiooni kasutatakse väga harva, selleks et vee või laava plokid ei voolaks laiali vaid püsiksid kuupidena. Voolavaid plokke võib kasutada kui takistust mängija, jaoks millest ta peab üle saama või mille voolu ta peab kinni panema et jõuda edasi.

• Eksportimine ja importimine

Väljavalitud maailma osa saab eskportida skeemina selleks, et hiljem seda saaks importida teisse mängumaailma. Funktsiooni mugavus seisneb selles et kõik vajalikud objektid saab õpetaja luua enda mängumaailmas, tülitamata teiste mängu ja hiljem kui mängumaailm on mängijatest tühi, need lihtsalt üle viia teiste maailmatesse (või kui tegu mitmemängija serveriga siis ühtsesse maailmasse) paari hiire klõpsuga.

• Tegelase ilmumiskoha ja asukoha muutmine

Mõlema funktsiooni kasutamine on sarnane, tuleb valida antud funktsioon (tegelase asukoha muutmisel tuleb lisaks funktsiooni valimisele vajutada vasakust menüüst *Move Player*) ning seejärel teha vasak hiireklõps valitud kohal. Tegelase ilmumiskoht on punkt mängumaailmas, kus mängija tegelane ilmub kui ta sureb või kui ta siseneb mängu esimest korda. Tegelase asukoht on punkt, kus mängutegelane asus viimast korda enne mängu lõpetamist.

## *3.3 Õppekeskkonna loomine*

Et muuta matemaatika õppimine kaasahaaravamaks ja mängulisemaks, on Minecraft keskkonnas loodud näidisõpperuum ja -tund silindri teema õpetamiseks. Õppekeskonna jaoks sobib nii lame maailm kui ka realistlikuma maastikuga maailm. Kuna viimane annab mängijale rohkem võimalusi avastamiseks ja suurema kaasatuse tunde, siis näites on kasutatud maailma koos mägede, järvede,

jõgede ja metsadega. Pidades meeles et kõik ei pruugi olla mängus samaväärselt osavad, on lülitatud välja koletised ,et mängija saaks pühenduda sellele, mida talle mängumaailm pakub, aga mitte sellele mis võib teda ohustada. Samuti on väljalülitatud näljatunne ehk tegelane ei pea tarbima toitu et jääda ellu. Antud valiku põhjuseks on see, et mängija ei muretseks asjade üle, mis otseselt ei ole seotud antud keskkonnas õpetatava ainega.

Õppekeskkonna loomisel Minecraftis võib minna kahte teed pidi. Järgides üht võib luua keskkonna, kus õpilane annab ainult kirjalikke vastuseid. Järgides teist teed on võimalik anda õpilasele võimalus ehitamiseks ning seostada geomeetriline ülesanne praktilise harjutusega. Järgnevas näites on kasutatud kombinatsiooni mõlemast viisist. Õppekeskkond koosneb kolmest tsoonist:

- kodu koht, mida õpilane saab muuta endale meelepärasemaks ehitades juurde kõiksugu elemente, kus õpilane saab puhata ja koguda energiat järgmiseks retkeks
- teemat tutvustav platvorm koht kus õpetaja saab lisada kujundi, mis oleks päeva teemaks, selleks et tekitada õpilasel koheselt ettekujutust sellest mis kujundit ta täna õpib.
- Õpepimise ja ülesande ruumid kohad, kus alguses antakse õpilasele ette valemid, mille abil ta saab arvutada üht või teist asja seoses etteantud kujundiga ning ülesanded, et õpilane saaks saadud teadmisi harjutada.

Järgnevalt on toodud igast mängutsoonist täpsem ülevaade koos seletustega ja näidetega, kuidas üks või teine on ehitatud ja milliseid Minecrafti funktsioone on selle juures kasutatud. Järgnevas näites on kirjeldatud õppekeskkond, mis on mõeldud ühe mängija jaoks. Selleks et rakendada näidet mitmekasutaja mänguks tuleb luua igale kasutajale maja ja õpperuumid. Ühtseks jääb ainult teema kajastus platvorm.

#### **3.3.1 Kodu**

Kodu on kõige lihtsama ehitusega. Puit plokkidest on tehtud maja seinad ning puitlaudadest katus [\(Joonis 15.\)](#page-30-1). Maja sees on kirst ja voodi. Olenevalt ülesannetest võib sinna paigutada ka teisi praktilisi, staatilisi esemeid nagu töölaud, ahi, nõiapada ja loitsimislaud. Kuna antud maailmas pole ühtegi ülesannet, mis oleks seotud erinevate staatiliste töölaudadega, siis neid pole ka kasutatud [\(Joonis 16.\)](#page-30-0). Kodu peamiseks ülesandeks on anda mängutegelasele koht, kus ta saaks puhata ja võimalust teha oma töökeskkond endale meelepärasemaks, täiendades kodu kõikvõimalike elementidega. Oma töökoha personaliseerimine on väga tähtis rahulolu ja motivatsiooni tõstmiseks (Wells, Thelen ,Ruark, 2007). Lisaelemente võib mängija koguda ise või neid võib talle anda mõne sooritatud ülesande eest.

<span id="page-30-1"></span>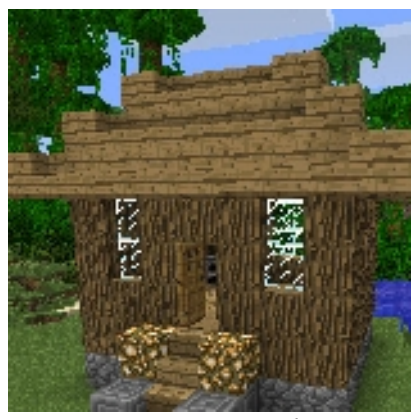

*Joonis 15. mängutegelase kodu*

<span id="page-30-0"></span>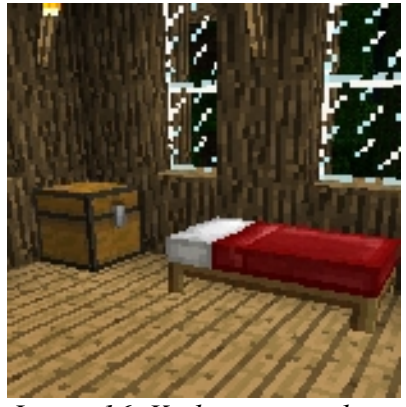

*Joonis 16. Kodu sisemus, kirst koos voodiga*

### **3.3.2 Teemat tutvustav platvorm**

Samuti suhteliselt lihtsa ehitusega mängumaailma osa. See võib olla üks kindel koht, kus õpetaja saab ehitada kujundi, mis on antud hetkel peamiseks teemaks, selleks et mängijal, õpilasel, tekiks ettekujutus sellest mis teda ees ootab. Antud näites on selleks kujundiks silinder [\(Joonis 17.\)](#page-31-1). Kuna mittekandiliste kujundite ehitamine Minecraftis on suhteliselt piiratud siis selleks, et kujund näeks ümarana, tuleb see teha suurema mõõduga. Selleks et mängija näeks kujundit iga nurga alt on selle ümber ehitatud raudtee, mida mööda saab sõita kaevanduskäruga. Kui käru jõuab kõige kõrgemasse kohta tuleb peatus, kus õpetajal on võimalus lisada mõned sissejuhatavad sõnad, mis on seotud kujundiga [\(Joonis 18.\)](#page-31-0). Mängu siseselt saab lisada teksti siltide abil. Igal sildid on neli rida. Iga rida mahutab 15 tähemärki. Modifitseerimata mängus on see ainuke võimalus teksti sisestamiseks mängukeskkonda. Selle läbilugenud saab õpilane peale kangi vajutamist liikuda edasi mööda raudteed. Juhul kui teema hõlmab rohkem kui ühte kujundit, tuleb suurendada platvormi et sinna

mahuksid kõik kujundid ning soovitatav oleks sellisel juhul iga kujundi juurde teha peatus, kus on mõned sõnad kujundi kohta (vähemalt kujundi nimetus).

<span id="page-31-1"></span>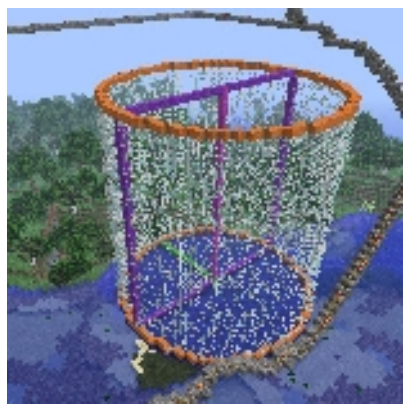

*Joonis 17. Silindri kujund mängukeskkonnas*

<span id="page-31-0"></span>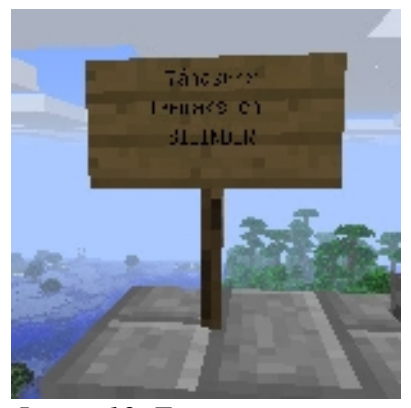

*Joonis 18. Teemasse sissejuhatavad sõnad*

## **3.3.3 Õppimise ja ülesande ruumid**

Õppimise ja ülesande ruumid on kõige mahukamad, nii aja poolest, mille mängija seal veedab kui ka suuruse poolest. Näidisülesandes on loodud keskkond ühele õpilasele. Seda võib kopeerida kasutamiseks kõikidele õpilastele. Teisalt võib sarnaseid ülesandeid lahendada ka rühmatööna. Gruppiülesanne võimaluseks oleks lihtsam ülesanne, kus grupp mängijaid peavad koguma kindlat või suvalist materjali ja hiljem ehitama sellest kindlate parameetritega kuju. Võtes aluseks autori näidet koostööserveril tuleb igale mängijale teha eraldi ruum ühe mängumaailma piires ehk kuigi kõik mängijad on ühes mängumaailmas igaüks neist tegeleb ainult talle ettemääratud ruumides

(omavaheliseks vestluseks võib kasutada mängusisest *chat* funktsiooni). Õpperuumide tegemisel on ülipalju variante ja variatsioone, seega siin tuuakse välja ainult need variandid, mis on kasutatud näite mängumaailmas.

Tuleb kohe ära märkida et mängijal on valik, millises järjekorras ta ülesandeid läbib kuna kõik on kohe tema jaoks avatud. Kuigi kõikide ülesannete läbimine on kohustuslik, annab selline lähenemine mängijale tunde, et tema kontrollib oma mängu käiku, millist teed valida, kuhu minna. Samuti aitab selline lähenemine õpilasel ise korraldada oma õppimist sõltumata õpetajast ja teistest õpilastest. Paraku tavakoolis see puudub, kõikidele õpilastele antakse samad ülesanded ning õpilase kontroll on kas osati või täiesti puudu ning kogu töökäik sõltub õpetajas ja kiiremates õpilastes (s.t. kui kiiremad õpilased saavad ülesande tehtud, seletab õpetaja selle üle tahvlil ja seejärel liigutakse edasi järgmise ülesande juurde ja tihti aeglasemad õpilased ise ei jõuagi lõppvastuseni ja neil tekib arvamus – miks pingutada ja kiirustada kui lõpus nii kui nii lahendatakse kõik tahvil ja antakse vastus)**.** 

Iga ülesande ruumi ees on kirjas millest see ülesanne on ning kui raske ta on (samuti kui tegu on mõne Minecrafti funtsiooniga siis see öeldakse ära, antud näites nupu leidmine) [\(Joonis 19.\)](#page-32-0).

<span id="page-32-0"></span>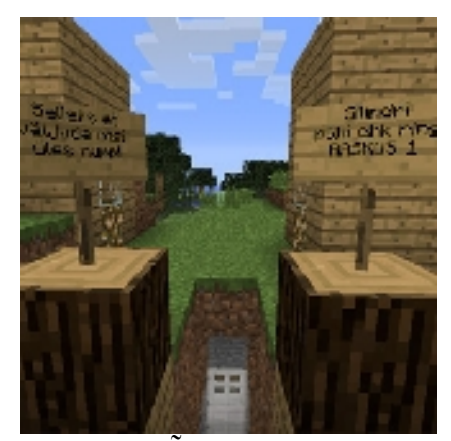

*Joonis 19. Õpperuumi sissepääs selgitustega*

Üks võimalus selleks et õpilane enne õpperuumist väljumist läbiks vajalikud ülesanded, on metallukse paigutamine (metallukse saab lahti teha ainult energiaallika abil). See sunnib mängijat vähemalt läbi jooksma kogu ruumi selleks, et leida vajaliku eset ruumist väljumiseks.

Sisenenud õpperuumis võib eristada kolme põhilist osa: õpetamis- ja seletusosa, praktilise ülesande osa ja kirjaliku ülesande osa. Õpimis- ja seletusosa on kõikides õpperuumides sarnase põhimõttega – mängija jaoks on lahti seletatud kujund või selle osa ning sellega koos käivad valemid. Et need oleksid arusaadavamad on tehtud ka näidis [\(Joonis 20.\)](#page-33-0). Kirjalik osa on samuti sarnane kõikides õpperuumides. Siltidel on kirjutatud ülesanne. Ülesannete lahendus tuleb kirjutada vastus-siltidele, mida õpetaja saab hiljem kontrollida.

<span id="page-33-0"></span>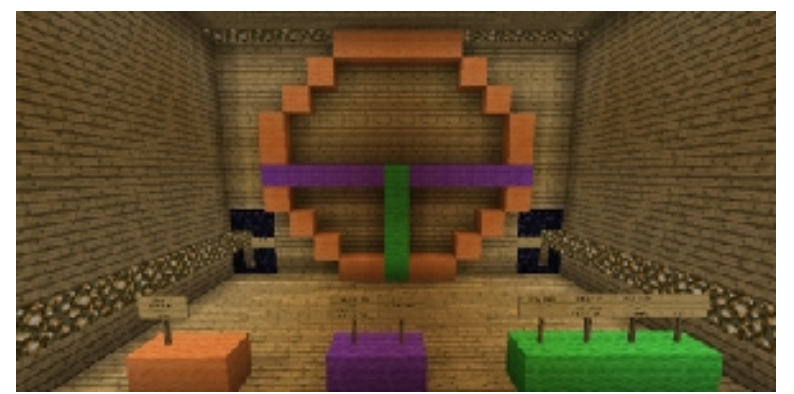

*Joonis 20. Ringi õpperuum. Ees seletused ringi valemitega. Taga näite kujund. Seletuste all olev värv on seotud näitekujundi värviga et õpilane saaks aru kus mis asub.*

Kõige suurem erinevus tuleb ette praktilistes ülesannetes. Siin oleneb kõik ülesande ehitaja loomingulisusest. Näites on kaks võimalust nende ekspluateerimiseks:

- 1. kujundi ehitamine ettemääratud parameetritega;
- 2. kujundi muutmine mõneks teiseks kujundiks.

Neljandaks õpperuumi osaks võib lugeda ülesandeid, mis ei ole seotud antud ainega. Näites on kasutatud lisaülesandet hüppamisplatvormidega [\(Joonis 21.\)](#page-33-1), villa kogumis ülesanne ja uste avamine õnge abil.

<span id="page-33-1"></span>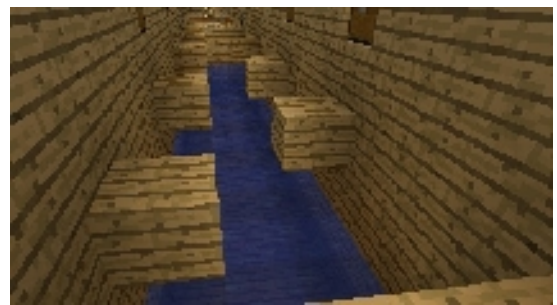

*Joonis 21. Hüppamis ülesanne*

 Antud ülesannetetüüp on mõeldud selleks et mängijal, õpilasel, jääks alles tunne et ta on mängus aga mitte koolitunnis. Samuti selle abil antakse õpilasele hetk puhkamiseks arvutuste vahel, kuna pidev pinges olek toob inimeses välja stressi ja frustratsiooni tunne ning kiirema väsimuse tekkimise. Sellise mängutüübi ehitamise juures tuleb meelespidada kolme põhilist aspekti:

- 1. see peab (kuid ei pruugi) olema vabatahtlik, ehk kui mängija ei ole nii osav, oleks tal võimalus jäta ülesanne vahele ja jätkata retke. Kui teha seda sorti ülesanne kohustuslikuks siis peab see olema piisavalt lihtne, et ka vähese kogemusega mängija oleks suuteline seda läbida;
- 2. peab olema autasu läbitud ülesande eest, mis töötaks motivatsioonina läbida ka teine kord sellist ülesannet;
- 3. ülesanne peab olema läbitav, see on kõige tähtsam, võimatu läbivusega ülesanne ei tee mängu põnevamaks, vaid vastupidi toob välja frustratsiooni selle vastu.

Viimasena võib nimetada õpilase võimaluse anda õpetajale märku, et ta on täitnud ülesande. Selleks on kasutatud mehhanismi kus on kasutusel kang, kleepuv kolb, punakivi ja punakivi võimendi. Ülesande täitnud mängija vajutab kangi ning ruumi sissekäigu juures olevas klaasiga kaetud avas ilmub roheline plokk märguandeks õpetajale et ruum on õpilase, poolt läbitud [\(Joonis 22.\)](#page-34-0).

<span id="page-34-0"></span>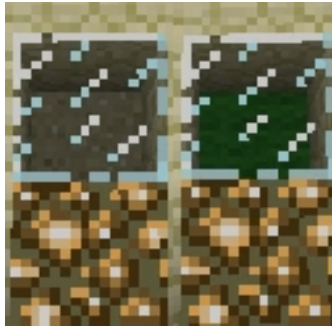

*Joonis 22. Näitaja kas õpperuumi ülesanded on läbitud. Vasakul kang ei ole vajutatud. Paremal, kang vajutatud ja ilmus roheline plokk*

Kõik õpilase poolt läbitud ülesanded peab õpetaja ise üle kontrollima. Automaat kontrollija on võimalik sisse tuua mängu modifikatsioonidega, kuid käesolevas töös neid ei vaadelda kuna aluseks on võetud puhas mäng ilma muutmisteta siis on see võimatu.

Kõik õpperuumid (seal hulgas kodu ja teema kajastus platvorm) peavad olema üksteisega ühendatud selleks, et mängija ei eksiks ära ja teaks kuhu ta peab edasi liikuma. Näites on kasutatud selleks teid ja märgistavaid plokke. Õpperuume ühendavaid teid on kõige ülevaatlikult näha MCEdit abil [\(Joonis 23.\)](#page-35-0)

<span id="page-35-0"></span>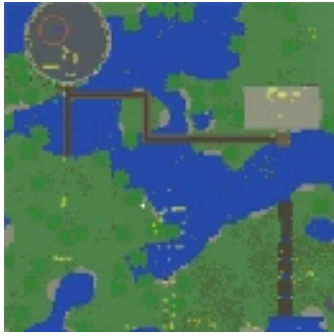

*Joonis 23. MCEdit pealt vaade, kus on selgesti näha teid mis ühendavad õpperuume*

Selleks et tekiks parem ülevaade Minecrafti mängumaailma õppekeskkonna läbimisest võib vaadata üle DVD kaasas olev õppekeskkonda demonstreeriv video.

## **Kokkuvõtte**

Käesoleva bakalaureusetöö eesmärgiks oli arvutimängu, Minecrafti, abil luua õppekeskkond, kus saab õpetada põhikoolis käsitletud geomeetrilisi kujundeid ja nendega kaasnevaid valemeid. Selleks tuli ennekõige analüüsida mängukeskkonna eeliseid õpetamisel. Peamisteks eelisteks mida autor vaatles, on

- õppimisega seotud rahulolu suurendamine;
- mängus olevad selged juhised ja suurenev raskusaste;
- turvaline läbikukkumine ja suurem tõenäousus edu saavutamiseks;
- virtuaalkeskkondade ja alternatiivreaalsuste kasu.

Vastavalt eeltoodud eelistele on mängu kasutamine õppekeskkonnana palju köitvam kui tava õppemeetodite kasutamine koolis. See tuleneb mängu võimest tõsta õpilase motivatsiooni õppimiseks, pakkudes talle meeldivat ja huvitavat elamust, kus õpilane, mängija, on ise võimeline leidma oma teed vajaliku eesmärgini.

Teise sammuna analüüsis autor põhikooli geomeetriaga seotud mõisteid ja kujundeid mida õpilane peab valdama lõpetades põhikooli. Kõikidest vaadeldavatest kujunditest valis autor ühe, silindri, mida ta kasutab arvutimängus õppekeskkonna loomisel näitena.

Kuna õppekeskkonna loomiseks valitud mäng muutus hiljuti tasuliseks, vaatles autor vabavaralisi alternatiive nagu Minetest, Manic Digger, Blockland. Mänge uuriti vastavalt seitsmele kriteeriumile. Analüüsi käigus selgus et kahjuks ükski vabavaraline alternatiiv ei sobi kas tarkvaralise ebastabiilsuse või kasutamise ebamugavuse tõttu. Suureks mõjutajaks oli ka MinecraftEdu poolt koolidele pakutavate Minecrafti lahenduste olemasolu.

Järgneva sammuna kirjeldas autor Minecrafti põhilisi funktsioone ja mängukeskkonna võimalusi, sealhulgas üldiseid plokkide gruppe. Samuti analüüsitakse abiprogramme, Minecraft Structure Planner ja MCEdit, mis on abiks õpetajale õppekeskkonna loomisel.

Viimaseks kirjeldab autor õppekeskkonna loomisel tekkivaid põhilisi mängumaailmaosi ja seda, milliseid põhimõtteid nad peavad jälgima. Pidades silmas et koolis peavad õpilased suuremalt jaolt iseseisvalt ülesandeid lahendama, on loodud näiteõppekeskkond üksik mängija jaoks. Põhilisteks maailmaosadeks osutusid kodu, teema kajastus platvorm ja õppimise ja ülesande ruumid.

Kogu õppekeskkonna maailmas olevad õpetuslikud ja ülesannetega seotud osad on ühendatud teedega, et mängija ei eksiks. Õppekeskkond on ehitatud nii et mängijal on võimalus ise valida millises järjekorras ta tahab ülesandeid lahendada. Läbides ülesandeid kogub mängija tarkust kuid sealjuures ka mänguplokke oma kodu personaliseerimiseks. Autori arvates selline lähenemine, kus mängija saab ise valida oma teed ja personaliseerida ümbritsevat keskkonda, aitab tõsta motivatsiooni ja suurendab soovi õppida ja avastada uusi teadmisi antud keskkonnas. Ülesanded ise hõlmavad tekstülesandeid praktilisi harjutusi. Teksti ülesannetes antakse mängijale tekstülesande kirjeldusega ning mängija peab silte kasutades andma vastuse. Praktilistes ülesannetes antakse mängijale ülesande kirjeldus ning seejärel peab mängija kas ehitama juurde mängus leiduvate plokkidega või muutma etteantud kujundit nii, et see vastaks ülesandes nõutule. Autor pidas väga tähtsaks asjaolu, et kõik vajalik tekst oleks mängukeskkonnas endas. See suurendab mängija kaasatuse.

Töö edasiarendamise tuleb täiendada loodud näidet nii, et selles oleks võimalik läbi viia tunde mitmekasutajaga ja luua selliseid ülesandeid, mis vajaksid grupitööd ning hiljem teha katsetund põhikooli õpilastega.

## **Summary**

## **Educational Use of Computer Game Based on Geometry Exercises in Minecraft**

Over the last 20 years videogames have found and secured their place in our current media. Nowadays a lot of videogames are used in military training simulations but rarely in schools and other educational institutions, partly due to the old methods that teachers are still practicing. According to todays psychology studies, games are lot more that just a waste of time.

On the course of this study author introduces a way to use videogame, Minecraft, to teach and study geometry, based on elementary school curriculum. To do so firstly author points out the benefits that teaching with videogames have some benefits compared to traditional teaching methods. Those benefits are

- increase of satisfaction.
- clearer goals,
- safer failure and better chances for success,
- benefits of alternate realities.

Secondly author analyses elementary school curriculum and geometry games to find the best way for building virtual educational environment. In the third and final part, based on the benefits and principles found in the first part, author gives tips on how one educational environment can look like. According to the example author made it would consist of three parts: home, topic introduction platform and learning and practicing room.

The educational environment, made in Minecraft, that is provided by author is made so that the player student has the complete freedom of what to study first. Also author thinks that by implementing non mathematic tasks in the environment players will have deeper immersion and that it will increase motivation for further study and exploration of the game environment.

In conclusion this study gives an overview on how Minecraft, can be used in teaching geometry and how it would increase students interest and motivation in studying. Also gives a basic idea of why and how videogames should be used in educational institutions.

## **Kasutatud materjalid:**

Bishop S. (2009). *Demon's Souls Review*. Vaadatud 22. aprill 2012, aadressil <http://ps3.ign.com/articles/103/1033437p4.html>

Cavalli E. (2008). *Age of Conan's Maximum Level Only 250 Hours Away*. Vaadatud 22. aprill 2012, aadressil<http://www.wired.com/gamelife/2008/05/age-of-conans-m/>

Chapman G. (2009). *'Tetris' still a videogame star at age 25*. Vaadatud 22. aprill 2012, aadressil <http://www.physorg.com/news163141585.html>

Csikszentmihayi M. (1991). *Flow: The Psychology of Optimal Experience*. New York: Harper Perennial. ISBN 9780060920432

Givens R. (2011). *Gaming Technology Used in Upcoming US Army Training Simulator*. Vaadatud 22. aprill 2012, aadressil [http://www.examiner.com/video-games-in-aurora/gaming-technology](http://www.examiner.com/video-games-in-aurora/gaming-technology-used-upcoming-us-army-training-simulator)  [used-upcoming-us- army-training-simulator](http://www.examiner.com/video-games-in-aurora/gaming-technology-used-upcoming-us-army-training-simulator)

Greenhill K. (2010). Learning, breathing and flowing. Vaadatud 22. aprill 2012, aadressil <http://librariansmatter.com/blog/2010/06/09/learning-breathing-and-flowing/>

Lazzaro N. (2004). *Why We Play Games:Four Keys to More Emotion Without Story*. Vaadatud 22. aprill 2012, aadressil [http://xeodesign.com/xeodesign\\_whyweplaygames.pdf](http://xeodesign.com/xeodesign_whyweplaygames.pdf)

McGonigal J. (2011). *Reality is Broken: Why Games Make Us Better and How They Can Change the World*. London: Jonathan Cape. ISBN 9780224089258

Minecraft. (2012). *Statistics*. Vaadatud 22. aprill 2012, aadressil<http://www.minecraft.net/stats>

Minecraft Structure Planner. (2012). Vaadatud 22. aprill 2012, aadressil <http://minecraftstructureplanner.com/>

MinecraftEdu. (2012). *Purchase Minecraft*. Vaadatud 22. aprill 2012, aadressil <http://minecraftedu.com/purchase.php>

MinecraftEdu. (2012). *The MinecraftEdu Custom Mod.* Vaadatud 22. aprill 2012, aadressil <http://minecraftedu.com/mod.php>

Orlando J. (2011). What Games Teahc Us about Learning. Vaadatud 22. aprill 2012, aadressil [http://www.facultyfocus.com/articles/teaching-with-technology-articles/what-games-teach-us](http://www.facultyfocus.com/articles/teaching-with-technology-articles/what-games-teach-us-about-learning/)[about-learning/](http://www.facultyfocus.com/articles/teaching-with-technology-articles/what-games-teach-us-about-learning/)

Peckham M. (2009). *Demon's Souls, The Hardest Game You've Ever Played*. Vaadatud 22. aprill 2012, aadressil

[http://www.pcworld.com/article/181818/demons\\_souls\\_the\\_hardest\\_game\\_youve\\_ever\\_played.htm](http://www.pcworld.com/article/181818/demons_souls_the_hardest_game_youve_ever_played.html) [l](http://www.pcworld.com/article/181818/demons_souls_the_hardest_game_youve_ever_played.html)

Peterson C. (2008). *What Is Positive Psychology, and What Is It Not?* Vaadatud 22. aprill 2012, aadressil [http://www.psychologytoday.com/blog/the-good-life/200805/what-is-positive-psychology](http://www.psychologytoday.com/blog/the-good-life/200805/what-is-positive-psychology-and-what-is-it-not)[and-what-is-it-not](http://www.psychologytoday.com/blog/the-good-life/200805/what-is-positive-psychology-and-what-is-it-not)

Prensky M. (2005). *Enrage Me or Engage Me.* Vaadatud 22. aprill 2012, aadressil <http://net.educause.edu/ir/library/pdf/erm0553.pdf>

Public Law 87-715. (1962). *AN ACT: To provide for the production and distribution of educational and training films for use by deaf persons, and forother purposes. Vaadatud 22. aprill 2012, aadressil* <http://www.dcmp.org/caai/nadh243.pdf>

Q2L. (2012). *Key Features.* Vaadatud 22. aprill 2012, aadressil<http://q2l.org/features>

Salen K., Zimmerman K. (2003). *Rules of Play: Game Design Fundamentals*. Cambridge: MIT Press. ISBN 9780262240451

Taal D. (2011). *Matemaatika riigieksam 2011: Lühikokkuvõte*. Vaadatud 22. aprill 2012, aadressil [http://www.ekk.edu.ee/vvfiles/0/re2011\\_kokkuv6te\\_mat.pdf](http://www.ekk.edu.ee/vvfiles/0/re2011_kokkuv6te_mat.pdf)

Thompson C. (2006). *The Joy if Sucking*. Vaadatud 22. aprill 2012, aadressil <http://www.wired.com/gaming/gamingreviews/commentary/games/2006/07/71386?currentPage=all>

Thompson T. *Causes of Short Attention Span*. Vaadatud 22. aprill 2012, aadressil <http://www.nativeremedies.com/articles/causes-of-short-attention-span.html>

Uudelepp H. (2009). *Põhikooli lõpetajale matemaatika lõpueksamist*. Tallinn: Argo. ISSN 14068109

Vabariigi Valitsus. (2011). *Põhikooli riiklik õppekava*. Vaadatud 22. aprill 2012, aadressil <https://www.riigiteataja.ee/akt/114012011001>

Vabariigi Valitsus. (2007). *Põhikooli ja gümnaasiumi riiklik õppekava*. Vaaadatud 25. aprill 2012, aadressil<https://www.riigiteataja.ee/akt/12888846>

Wells M., Thelon L., Ruark J. (2007). *Workspace Personalization and Organizational Culture: Does Your Workspace Reflect You or Your Company.* Vaadatud 22. aprill 2012, aadressil <http://eab.sagepub.com/content/39/5/616.abstract>

Wolf M.,Perron B. (2009). *The Video Game Theory Reader 2.* New York: Routledge. ISBN 9780415962834

worldofwarcraftjunkie. *World of Warcraft Statistics and Survey Poll*. Vaadatud 22. aprill 2012, aadressil<http://www.squidoo.com/world-of-warcraft-statistics>

Yee N. (200). *WoW Basic Demographics*. Vaadatud 22. aprill 2012, aadressil <http://www.nickyee.com/daedalus/archives/001365.php>